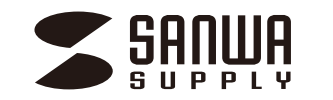

# **リモコン付モニタ切替器 取扱説明書**

**SW-V81RM**emore Monitor changer **SROUG SUPPLY** 

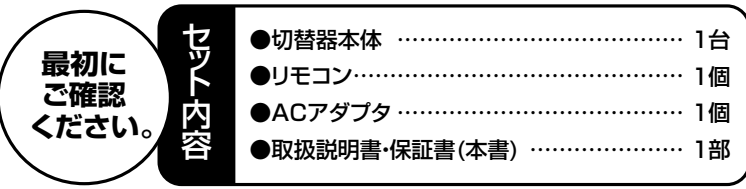

※万一、足りないものがございましたら、お買い求めの販売店にご連絡してください。

ご使用前にこの取扱説明書をよくお読みください。また、お手元に置き、いつでも確認できる様にしておいてください。

デザイン及び仕様については改良のため予告なしに変更することがございます。本誌に記載の社名及び製品名は各社の商標又は登録商標です。

サンワサプライ株式会社

## **免 責**

- ●本製品の使用中に発生したデータやプログラムの消失についての保証はいたしかねます。
- ●本製品のカバーを開けたり、分解したりしないでください。故障の原因となります。
- ●本製品を水分や湿気の多い場所、直射日光のあたる場所、ホコリや湯煙などの多い場所、車中や暖房器具のそばなどの高温となる
- 場所に設置したり保管したりしないでください。

## **保証書**

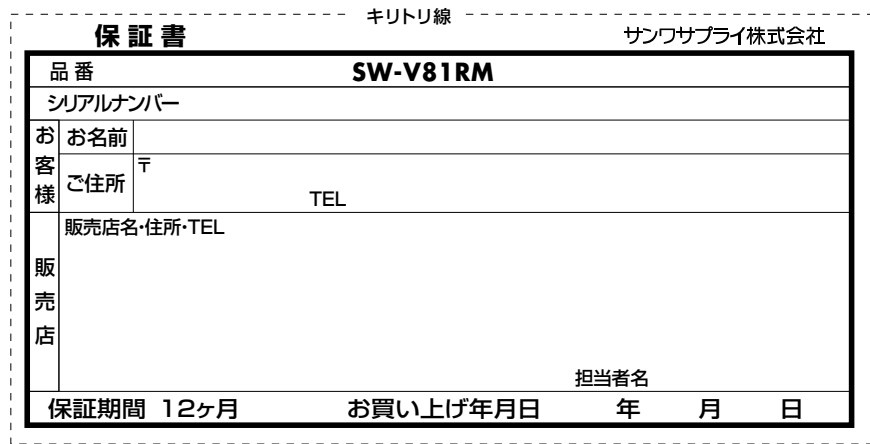

※必要事項をご記入の上、大切に保管してください。

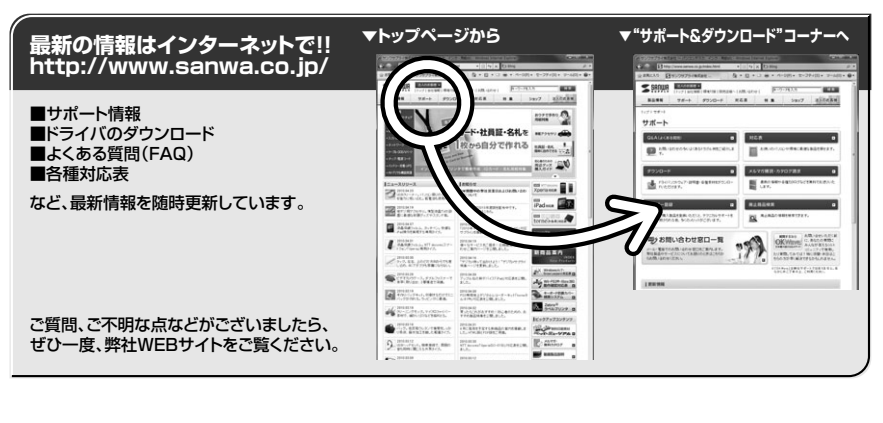

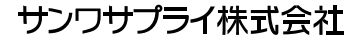

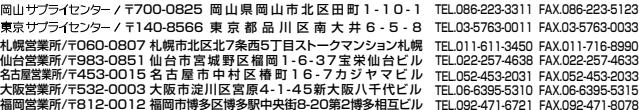

10/05/THDa

2010.5現在

## はじめに…

この度はリモコン付モニタ切替器SW-V81RM(以後、本製品と表記)をお買い上げいただき誠にありがとうございます。

本製品は、8台のパソコンからの映像出力を1台のモニタ・プロジェクタ等で切り替えて使用する切替器です。本取扱説明書は、本製品を正しくご使用頂くための取扱方法、使用上の注意等について説明するものです。なお、お読みになった後も本書はお手元に置いてご使用下さい。

## **特長**

●8台のパソコンからの映像出力を1台のモニタやプロジェクターで切り替えて使用できます。

- ●リモコン付属で離れた場所からも切り替えが可能。瞬時に画面の切り替えができ会議をスマートに 進行できます。
- ●小会議やプレゼンテーション時に最適です。
- ●オートスキャン機能を搭載。接続された各パソコンを自動で切り替えて画面の表示が可能なのでシ ステム管理など接続機器の状態を監視する際に便利です。またモニター1台を共有するので省スペース化、省コスト化に役立ちます。
- ●高解像度1920×1440ドットに対応しており、モニタ・プロジェクター等の性能をフルに発揮できます。

●DDC1、DDC2、DDC2B、DDC2B+、DDC2ABをサポート。

●OSD機能搭載で切替時の確認が容易です。

## **仕様**

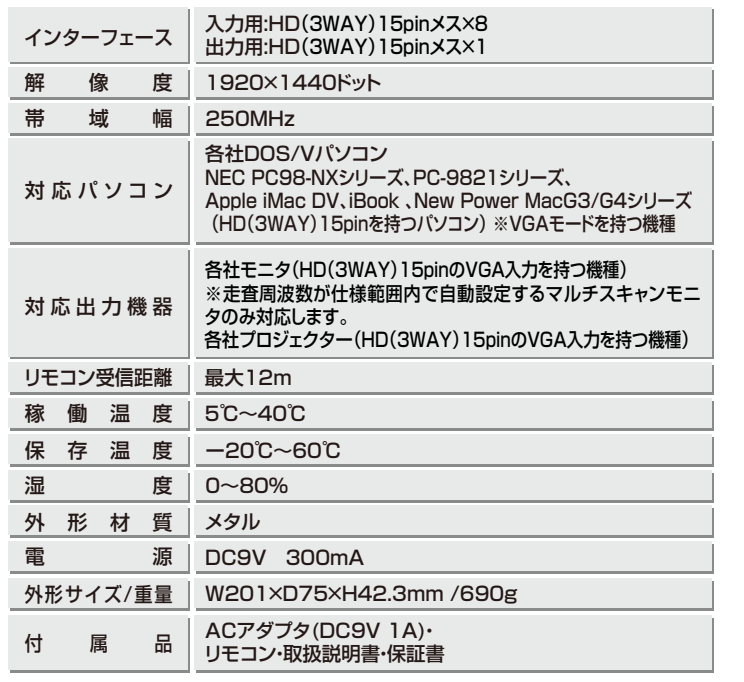

## **各部の説明(本体)**

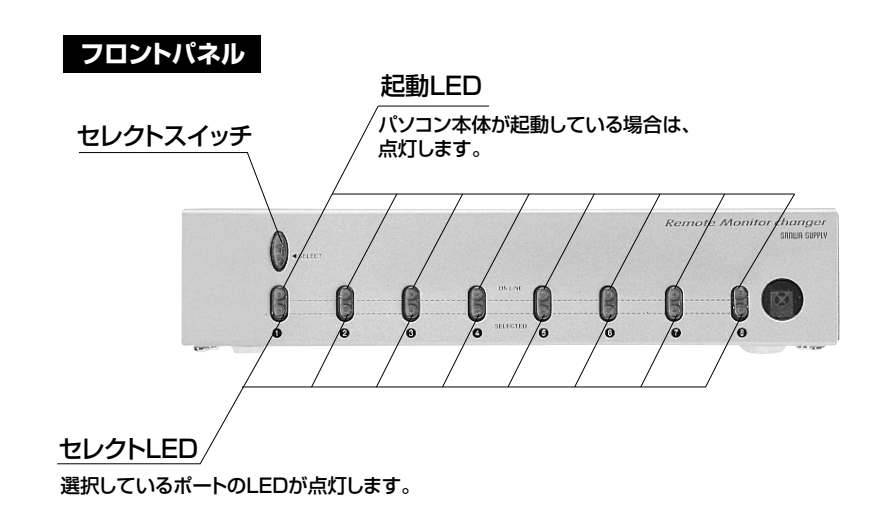

## **リアパネル**

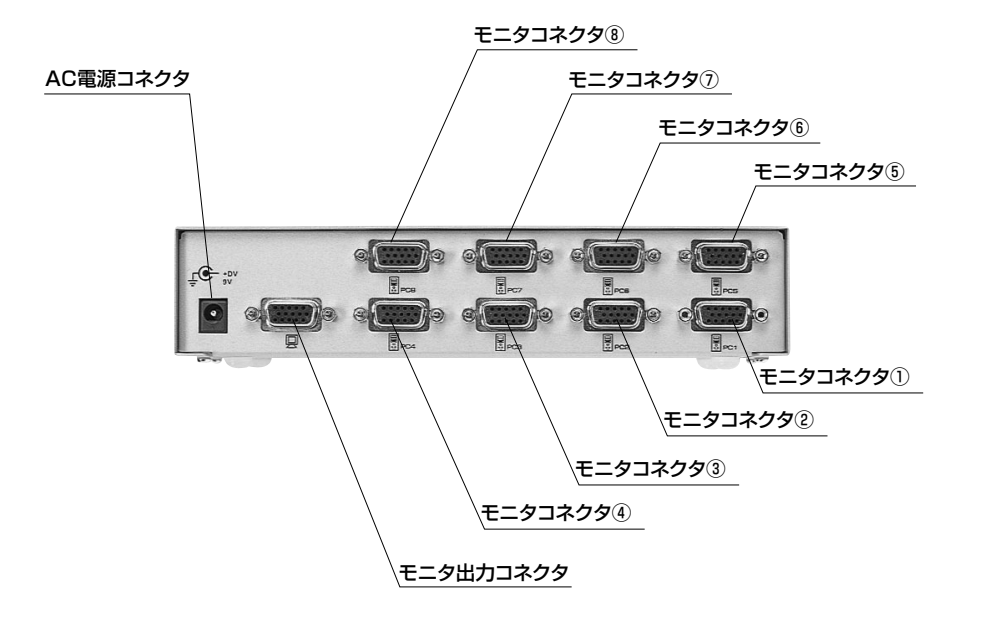

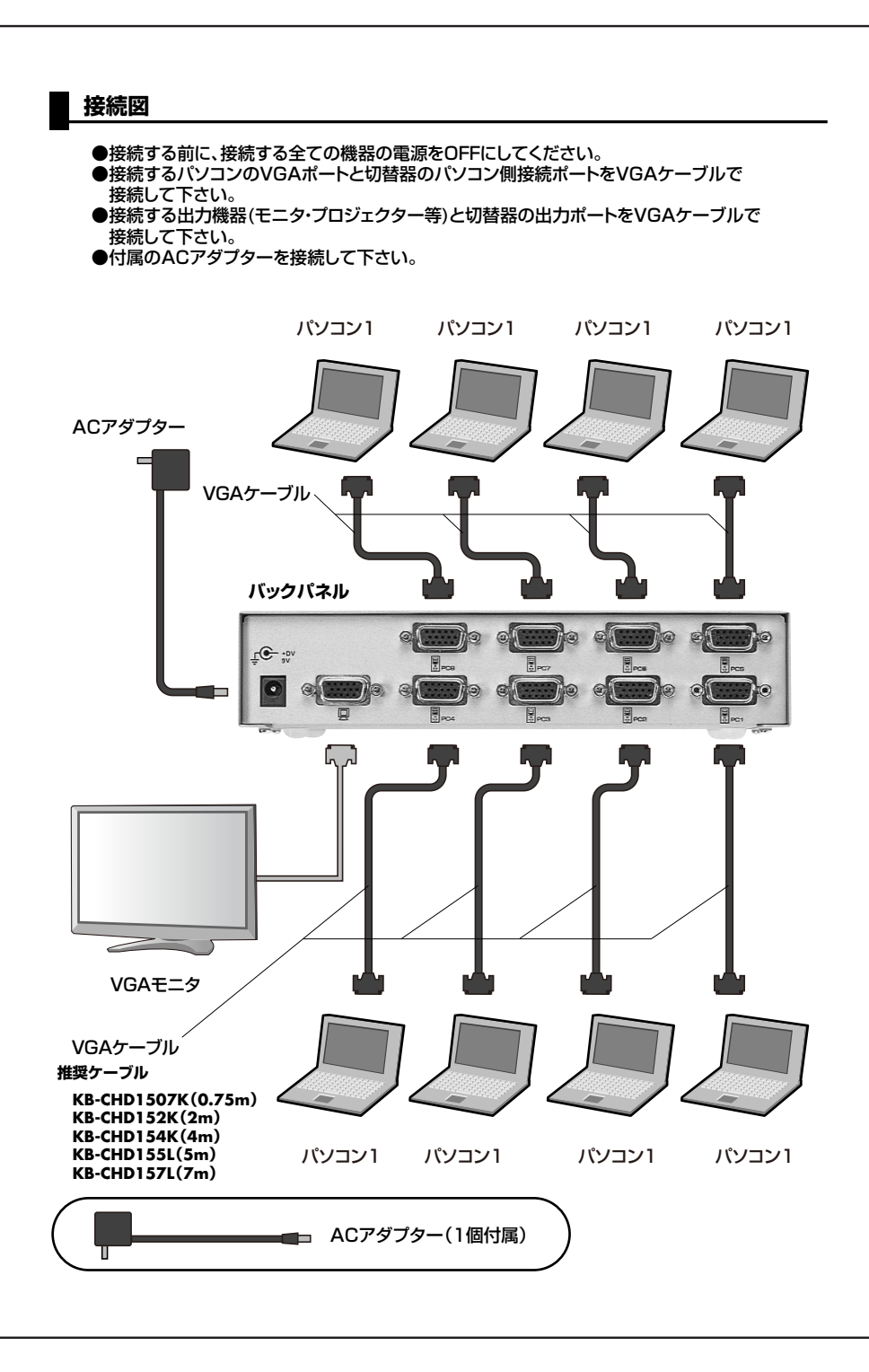

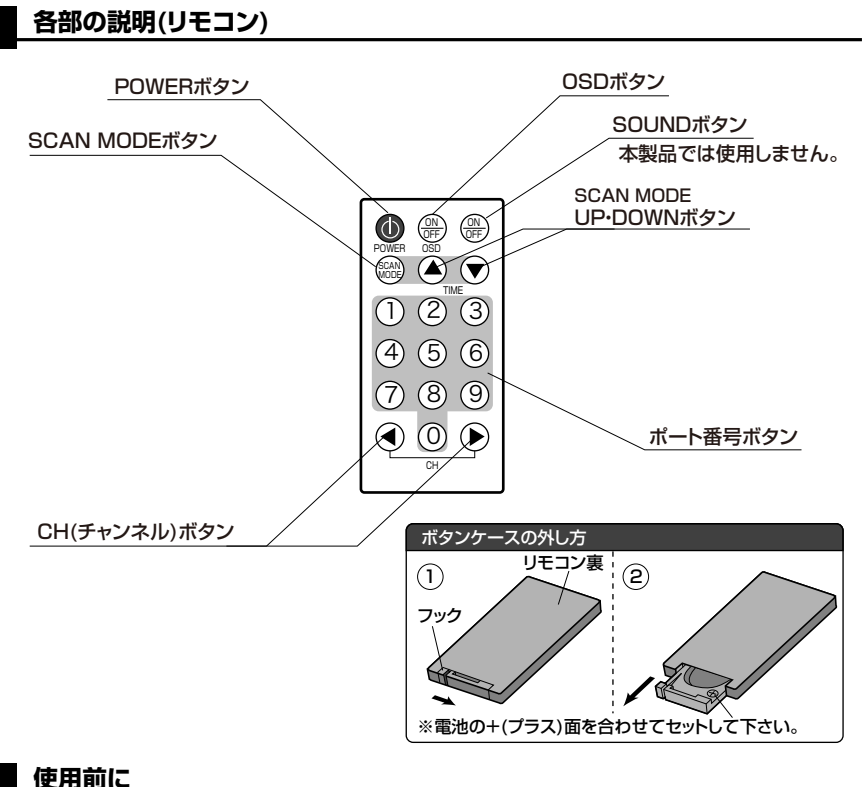

## **使用前に**

- 1)リモコンに電池を入れて下さい。 ※電池が切れた場合は別途ご購入下さい。(電池モデルNO:CR2025) ※ボタンケースの外し方‥リモコン下部のボタンケースのフックを内側へ押してケースを引っ張って 下さい。
- 2)リモコンのPOWERボタンを押して切替器の電源を入れて下さい。 接続されたポートのパソコンが起動している場合は切替器の接続ポートの緑LEDが点灯します。選択されているポートは赤LEDが点灯します。

## **切替方法**

1)マニュアル(本体セレクトスイッチ)切替セレクトスイッチを押すことでポートが次のパソコンに順に変わります。

 $PC1 \rightarrow PC2 \rightarrow PC3 \rightarrow PC4 \rightarrow PC5 \rightarrow PC6 \rightarrow PC7 \rightarrow PC8$ 

2)リモコンの1~8までのボタンで切り替えたいポート番号へ切り替えできます。※0、9は本切替器では使用しません。押しても操作には支障ありません。CHキーを押すことで次のポートに切り替えできます。

 $PC1 \rightarrow PC2 \rightarrow PC3 \rightarrow PC4 \rightarrow PC5 \rightarrow PC6 \rightarrow PC7 \rightarrow PC8$ 

#### **その他の機能**

#### 1)OSD機能

切り替えた際に画面にポート番号を表示します。リモコンのOSDボタンでON・OFF可能です。

2)SCAN MODEボタン

 オートスキャンモードのON・OFFができます。オートスキャンモードにすると一定時間で次のポ ートへ切り替わります。リモコン操作が不要ですので接続機器の状態管理の際に便利です。 ※スキャン時間を変更することが可能です。SCAN MODEボタンのとなりのUP・DOWNキー で変更できます。5秒から30秒まで5秒間隔で設定できます。 SCAN MODE中はポートの手動切り替えは出来ません。オートスキャンモードを止めるにはもう一度SCAN MODEボタンを押します。

#### **使用後について**

使用後はリモコンのPOWER ON・OFFボタンで切替器の電源をOFFにして下さい。

#### **使用上の注意**

#### **VGA信号の解像度について**

本製品は解像度1920×1440ドットまでの表示に対応しています。 これは使用環境にもよりますので解像度について保証するものではございません。VGA信号はノイズの影響を非常に受けやすい信号です。ご使用の際は出来るだけ短いケーブルをご利用下さい。

**●推奨パソコン-モニタ(プロジェクター)間ケーブル長** 

 弊社製VGAケーブルを使用したテスト環境で全長10mまで1920×1440ドットでの表示確認、1280× 768ドットまで画像劣化なしの動作確認を取っております。

#### **●推奨接続ケーブル**

  **サンワサプライ製 KB-CHD1507K(0.75m)KB-CHD152K(2m) KB-CHD154K(4m) KB-CHD155L(5m)KB-CHD157L(7m)**

 $-memo-$